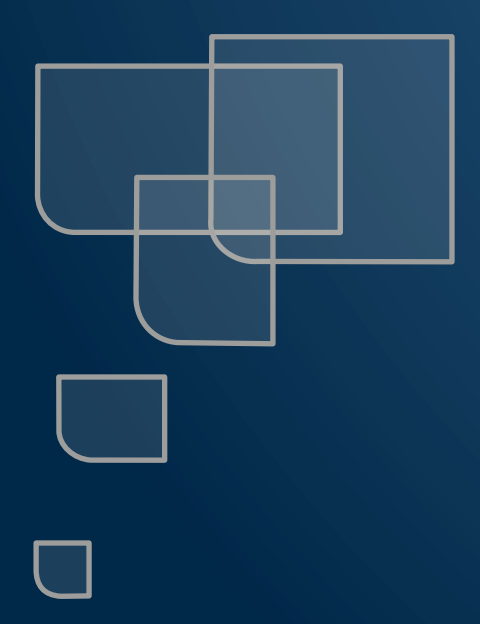

# **Note de version**

**Sereneo Evoleon 5.4**

Référence : S0020180306001 Version : 1.0 Date : 06/03/2018

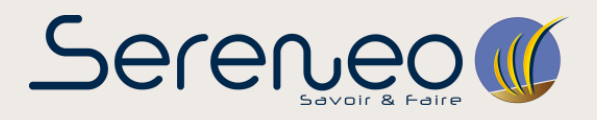

**Ce document présente les évolutions et corrections d'anomalies réalisées pour Sereneo Evoleon 5.4.**

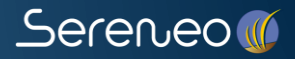

## **1 EVOLUTIONS**

## **1.1 Ouverture de projet depuis l'explorateur Windows**

**Il est désormais possible d'ouvrir un projet Evoleon depuis l'explorateur Windows alors que le logiciel est déjà en cours d'exécution, l'ouverture de ce projet est signalée par une notification dans la barre des tâches Windows.**

## **1.2 Proxy pris en compte**

**L'importation automatique prends désormais en charge l'utilisation d'un proxy. Ce proxy peut être défini dans les Préférences d'Evoleon et sera utilisé pour chaque connexion à un serveur.**

**Durant l'importation, lorsque nécessaire, il vous sera proposé de configurer votre proxy afin de poursuivre le processus.**

## **1.3 Recherche améliorée**

**La recherche a été améliorée et se veut plus précise sur l'emplacement d'un résultat dans les Règles d'une ressource. Également, la donnée "position" a été ajoutée, elle indique la position de l'élément recherché dans le texte.**

#### **Avant**

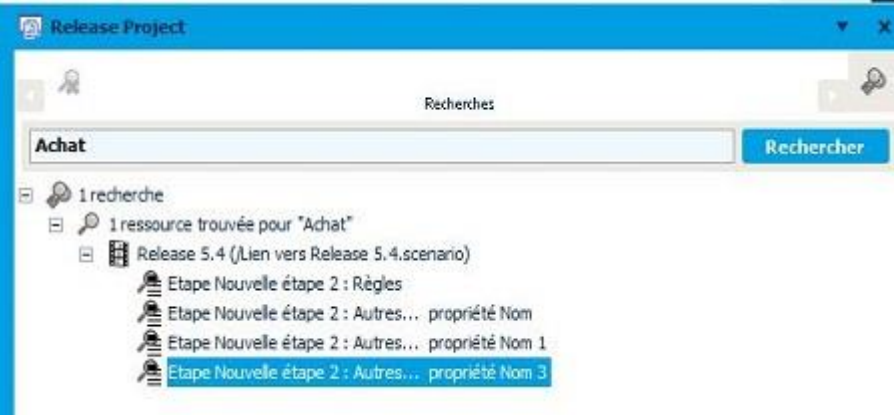

**Après**

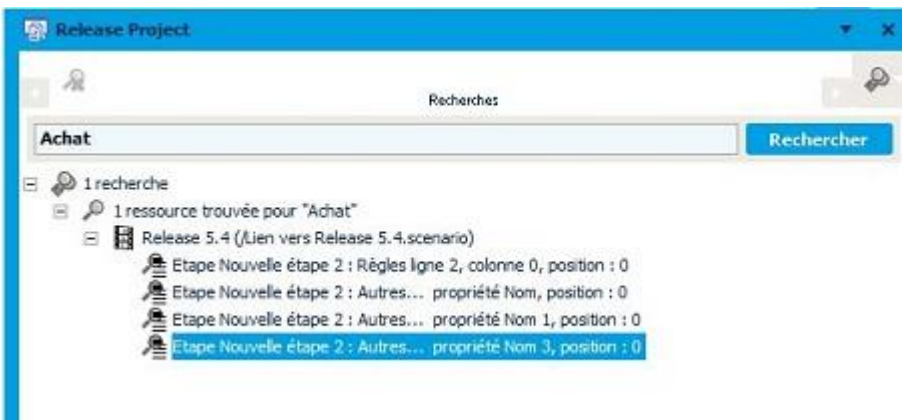

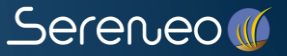

## **2 CORRECTION D'ANOMALIES**

### **2.1 Raccourcis clavier sur la fenêtre d'édition des propriétés du projet**

**Durant le processus d'édition du projet il est possible d'appuyer sur la touche "Entrée" ou "Echap" du clavier pour valider l'édition du projet ou alors l'annuler et fermer la fenêtre.**

## **2.2 Message d'erreur incorrect lors de l'importation**

**Pendant une importation, s'il y avait une perte de connexion internet un message d'erreur apparaissait, puis un deuxième mais qui était erroné. Dorénavant seul le premier message s'affiche.**

## **2.3 Raccourci clavier de l'Aide**

**La touche F1 permettant d'accéder à l'Aide d'Evoleon est de nouveau fonctionnelle.**